# **MIJ-12 The Water Proof Logger Manual**

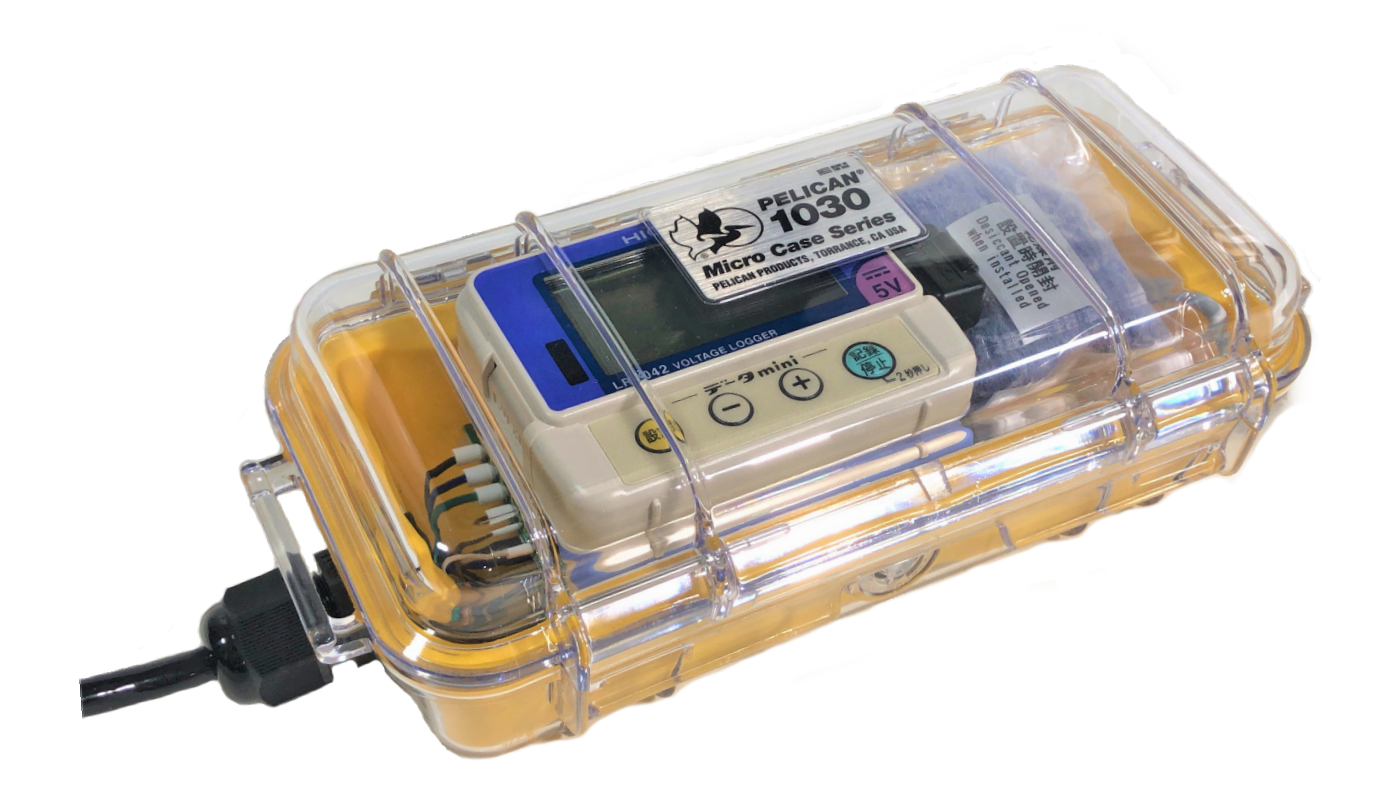

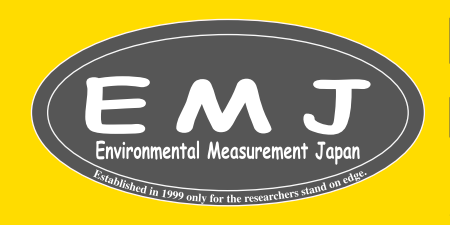

## **Environmental Measurment Japan**

日本環境計測株式会社

〒811-0215 福岡県福岡市東区高美台二丁目52番42号 TEL:092-608-6412 FAX:092-985-7844

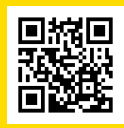

## **MIJ-12 The Water Proof Logger Manual**

#### **Unpacking**

MIJ-12は全て組み立て済みで出荷しております。以下の物が全て組み込まれていることを確認して下さい。

・IP68 Case;IP68ケース

- ・LR5041 or 5042 Datalogger;データロガーLR5041 又は 5042
- ・LR9802 cable; ケーブルLR9802
- ・Silica Gel Bag; シリカゲルバッグ
- ・PR-01(Preheat Power Supply Board;if your sensor need preheat function) PR-01プレヒート基盤;センサーにプレヒート機能が必要な場合
- ・Communication Adapter LR5091 or 5092(Only if you do not have one) 通信アダプターLR5091 or 5092(お持ちでない方のみ)

#### **MIJ-12 Preheat Version**配線方法

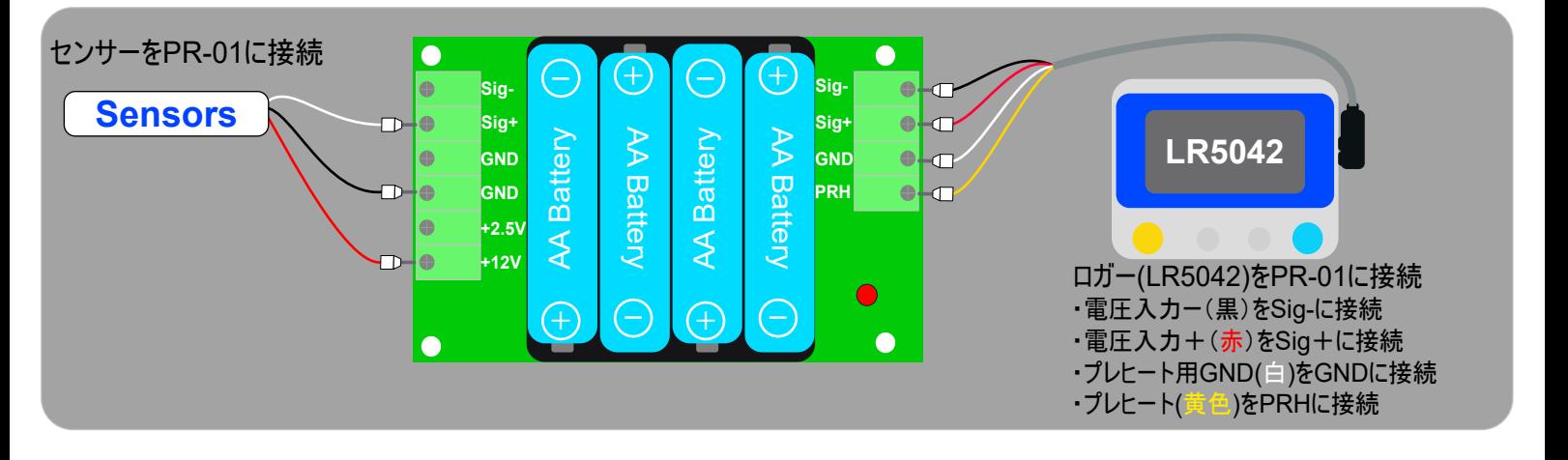

**Typical sensor that require preheat;**プレヒートが必要とする代表的なセンサー

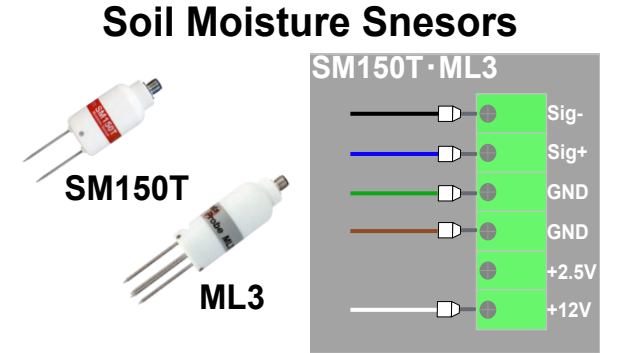

(温度同時計測には2ch必要なので温度計測不可)

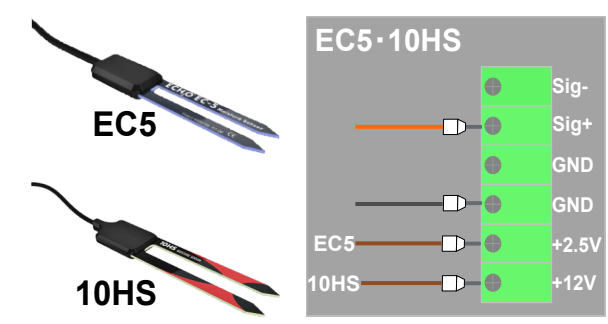

(EC5はプレヒートを12Vに繋げないように注意して下さい。)

#### **Dendorometers**

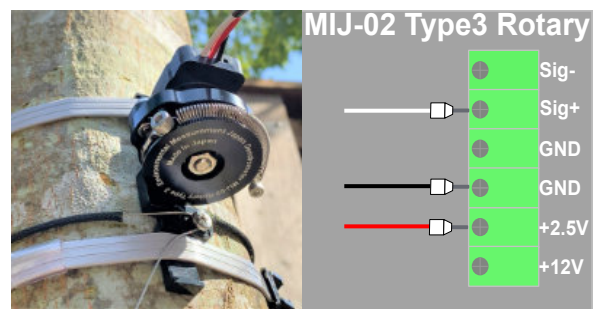

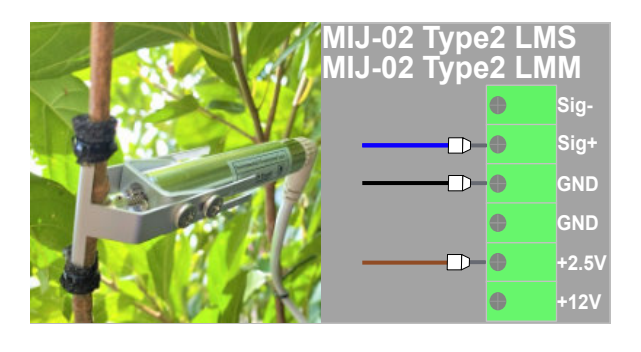

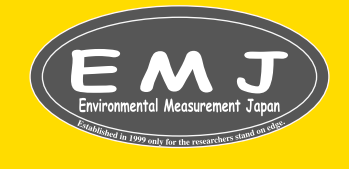

**Environmental Measurment Japan** 日本環境計測株式会社  $7811$ -)<br>福岡県福岡市東区高美台二丁目52番42号 TEL:092-608-6412 FAX:092-985-7844

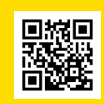

#### **PR-01Sensor Preheat Power Supply Board**

PR-01は、4本のAA乾電池からセンサーに必要な電力を供給するボードです。PR-01は[2.5Vと12V]の2種類か [5Vと12V]の2種類の電圧出力を搭載しているので、センサーに応じて選択できます.

各電圧出力の瞬時容量は80mAです。一般的な使用のために、プレヒート時間は1秒で、間隔は10〜30分です。AA型ア <del>にはカッツは以日量は2000mAhなので、アルジンジンジングとは、</del><br>アカリ乾電池を使用する場合、容量は2000mAhなので、一般的に4本のAA型アルカリ電池でセンサーを1年以上駆動で きます。

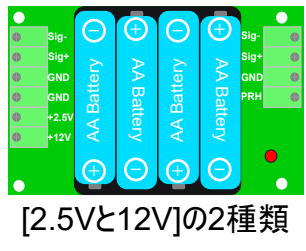

SM150T、ML3、EC5,10HSなど

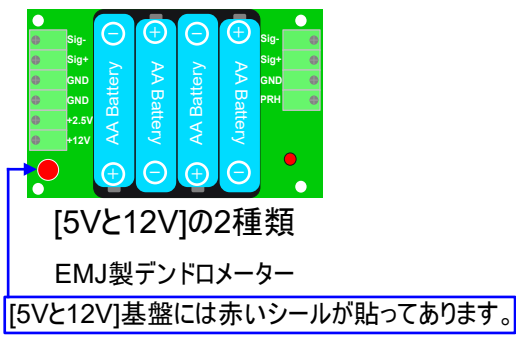

#### **MIJ-12 Preheat Less Version**配線方法

MIJ-12プレヒートレスの配線方法を説明します。プレヒートを必要としないのでPR-01基盤は必要ありません。

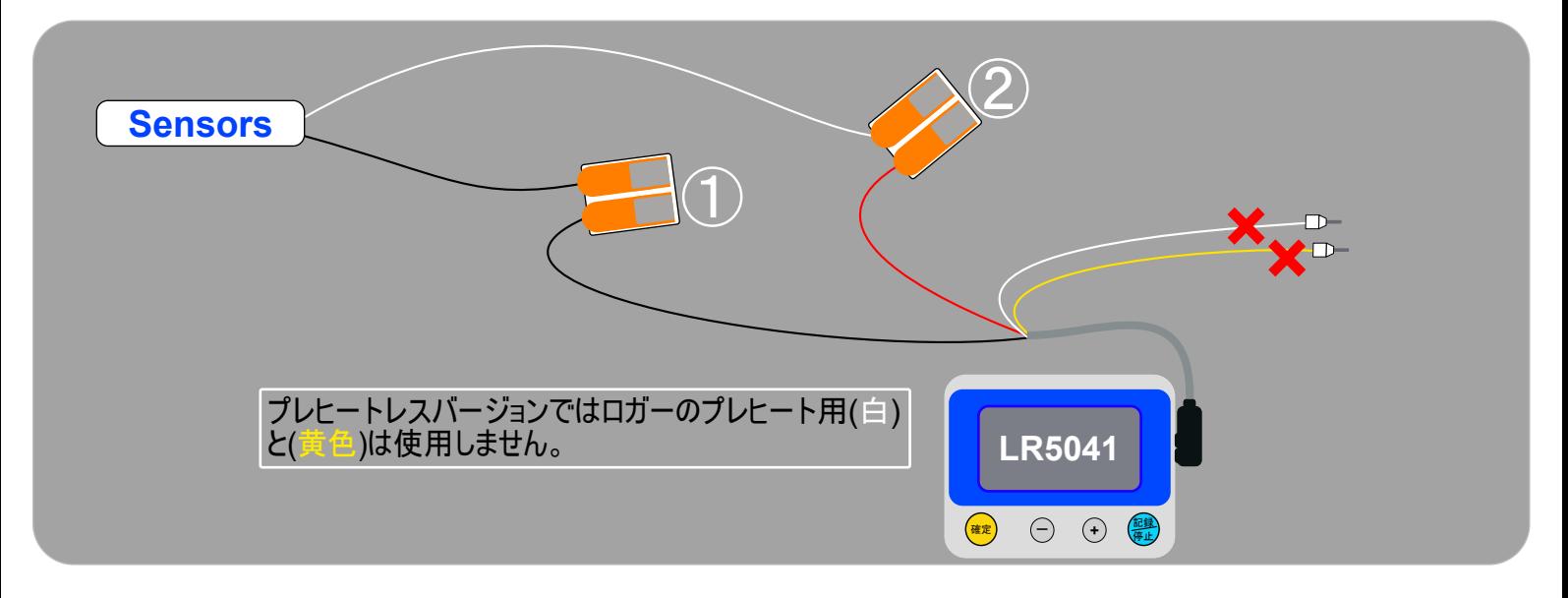

**Typical sensor that do not require preheat;**プレヒートを必要としない代表的なセンサー

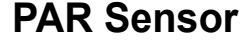

**PAR Sensor Soil oxygen sensor**

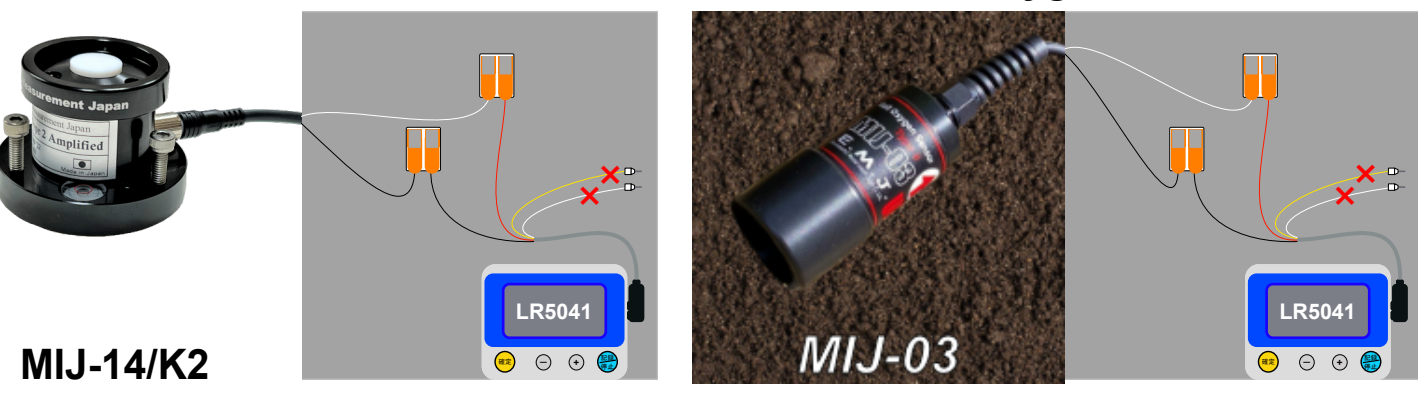

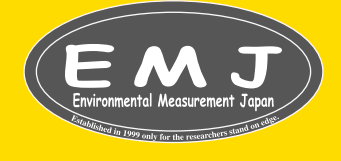

**Environmental Measurment Japan** 日本環境計測株式会社  $7811$ -)<br>福岡県福岡市東区高美台二丁目52番42号 TEL:092-608-6412 FAX:092-985-7844

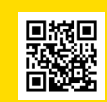

### **Caution**

現場でMIJ-12を使用す際、以下のことにご注意ください。

- ・付属のシリカゲルのジッパーを開けてMIJ-12に入れなおしてください。
- ・MIJ-12の蓋はしっかり締めるようにしてください。

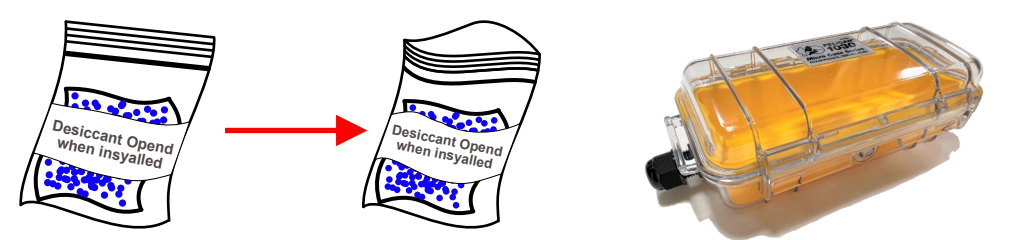

・EC5を接続する際は供給電圧に気を付けて接続して下さい。(仮に12Vに接続し場合は破損します。)

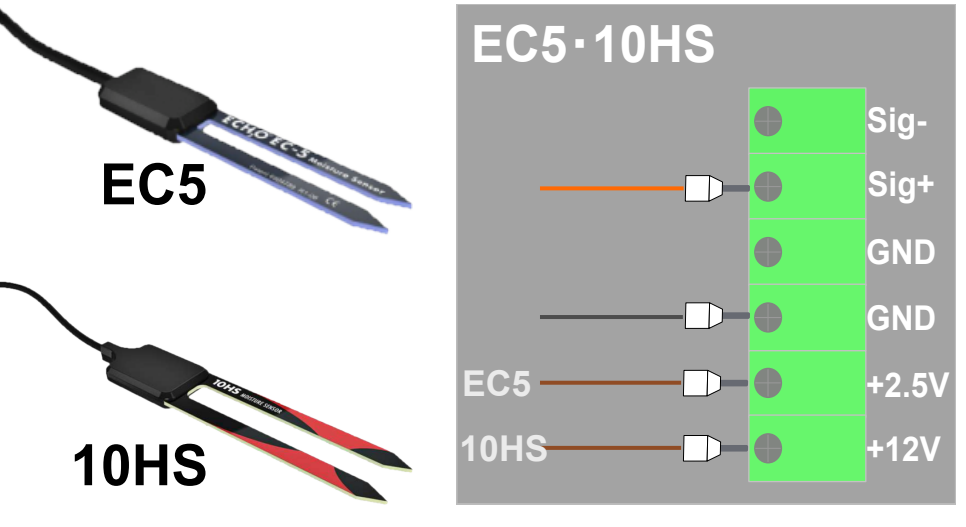

#### **Trouble Shooting**

#### データが取れていない

**Q1.**PR-01が動いてない?

- ・電池の極性の向きは正しいですか?(間違えて電池の極性+,-を逆向きに入れてる場合がございます。)
- ・ロガーの記録ボタンを押してセンサーを動かしてみて下さい(土壌水分計の場合ピンを握る等)、その時に PR-01のLEDは点灯しま すか?
- ・PR-01のGNDとPRHをピンセット等でショートさせてみて下さい。この時LEDは点灯しますか?

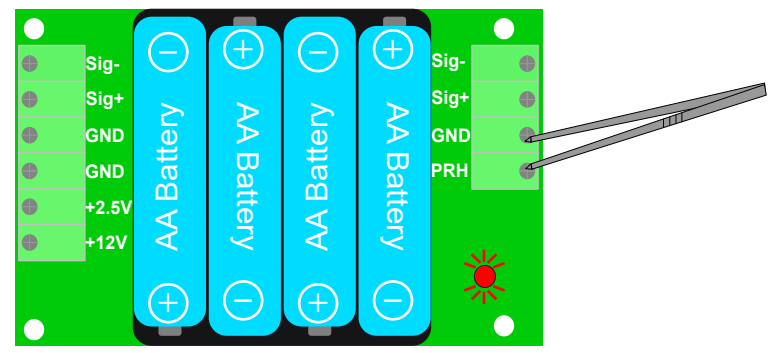

・上記全てに問題なければPR-01はほぼ壊れてないと言えます。

上記のテストをせずに分かるような場合は交換をお勧めいたします(基盤が明らかに腐っている等)。

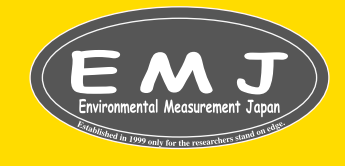

**Environmental Measurment Japan** 日本環境計測株式会社 〒811-0215 福岡県福岡市東区高美台二丁目52番42号 TEL:092-608-6412 FAX:092-985-7844

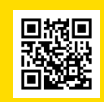

#### **Q2.LR5042**の設定正しいですか?

・LR5042のプレヒートをOFFに設定していませんか?

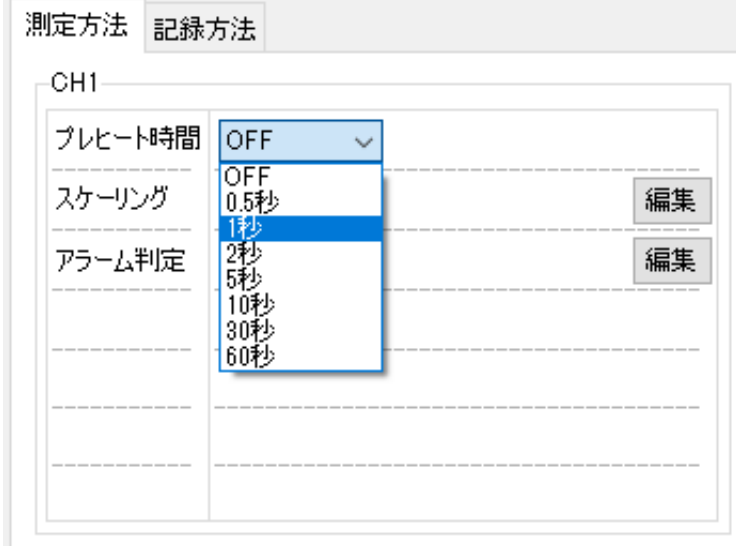

プレヒートを必要とするセンサーを使用している場合には必ずプレヒートを1秒(お勧め)に設定して下さい。

#### **Q3.**ロガー、**PR-01**の電池残量はありますか?

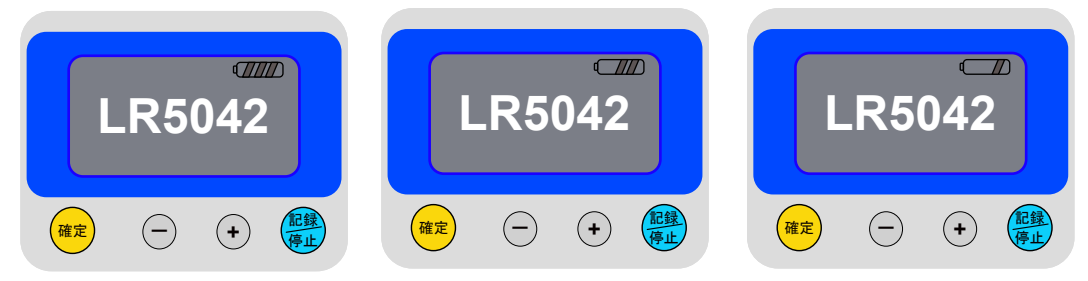

#### ロガー電池交換

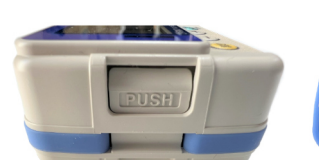

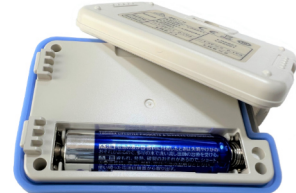

電池の残量が不安な時にはロガー側面のPUSHを押して背面の蓋を開けて電池交換して下さい。計測から1年超えたあたりから 電池交換するユーザー様もいらっしゃいます。この時PR-01の電池も同時に交換するといいでしょう。

Q1~3を解決しても問題がある場合はお問い合わせください。

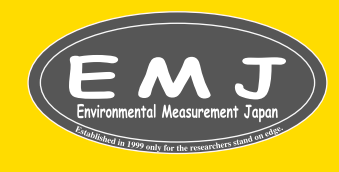

**Environmental Measurment Japan** 日本環境計測株式会社  $-811$ -)<br>福岡県福岡市東区高美台二丁目52番42号 TEL:092-608-6412 FAX:092-985-7844

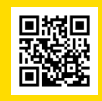

基本的に出荷時は以下の内容で設定致しております。

- ・記録間隔:10分 ・記録開始方法:本体キー操作 ・記録停止方法:本体キー操作(ワンタイム記録)
- ・記録モード:瞬時値記録 ・プレヒート:必要な場合ON/不要な場合OFF

設定方法

- 1.通信アダプターLR5091またはLR5092をPCのUSBポートに差し込みます。
- 2.LR5000ユーティリティの画面がPCに表示されます。記録方法のタブで任意で各種設定を変更して下さい。 (出荷時の設定がお勧めの設定となります。)

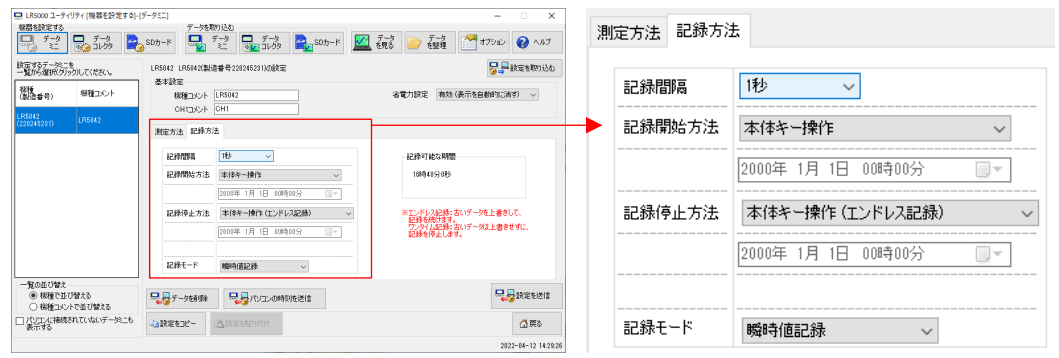

3.プレヒートのON/OFFは測定方法のタブをクリックして設定して下さい。

#### MIJ-12プレヒートレスバージョンをお使いになる場合はプレヒートをOFFに設定します。

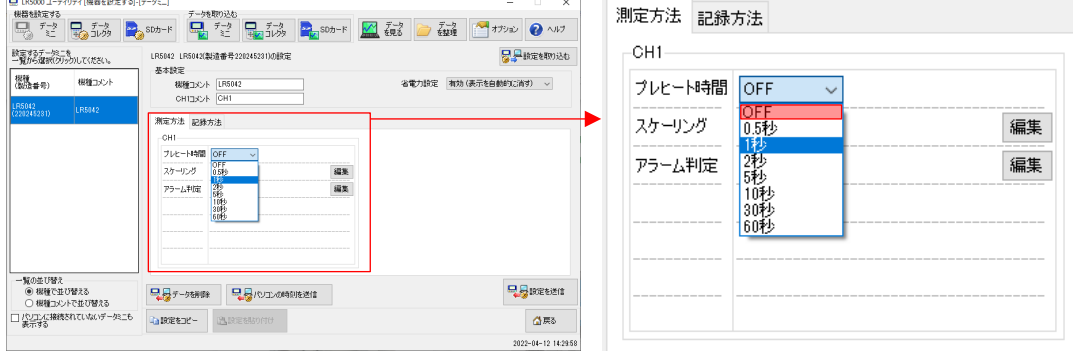

#### MIJ-12プレヒートバージョンをお使いになる場合はプレヒートを任意で設定してください。(1秒を推奨致します。)

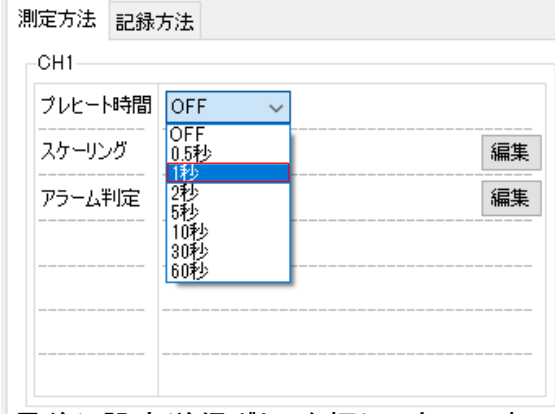

4.最後に設定送信ボタンを押して完了です。

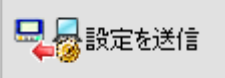

機能詳細は、HIOKIホームページをご覧いただくようお願い致します。

https://www.hioki.co.jp/jp/products/detail/?product\_key=930

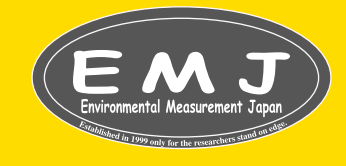

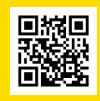

#### **Start Measurment**

**1.**センサーを設置します。記録/停止キーを2秒以上押します。"REC"がディスプイに表示され点滅から点灯に変わるまで押 してください。

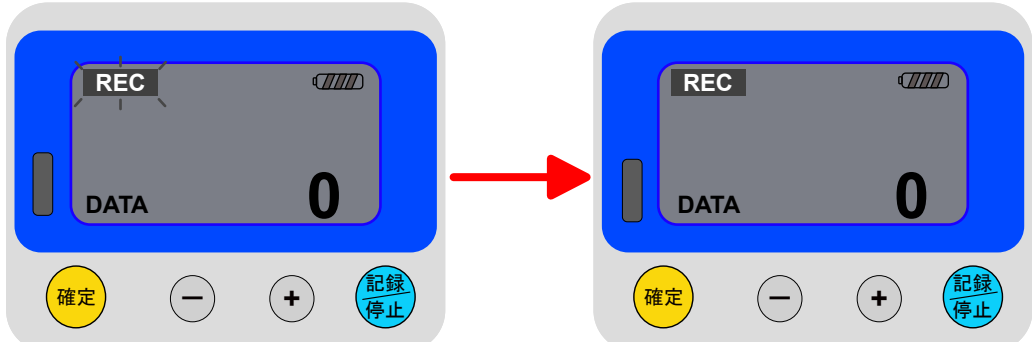

**2.**REC点灯1秒後に測定画面が表示されます。この時に計測は開始されています。

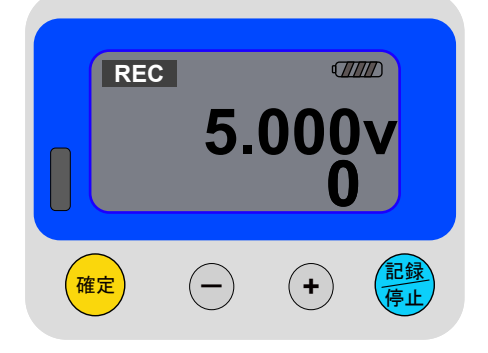

#### **Stop Measurment**

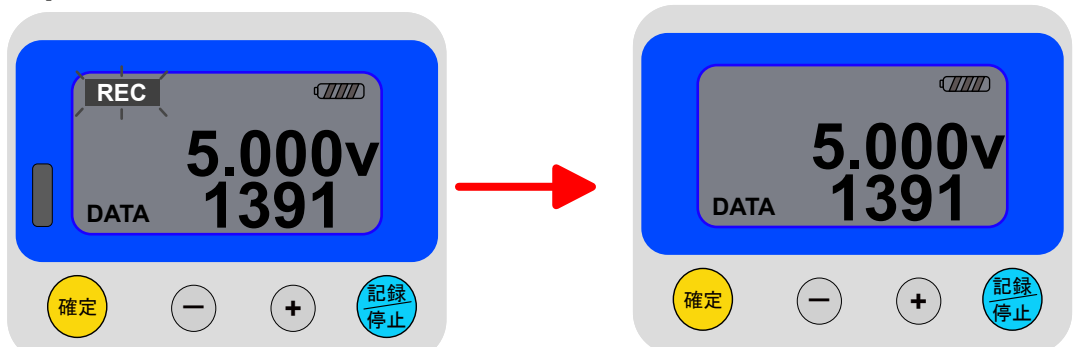

HIOKI LR5042の記録/停止キーを2秒以上押し"REC"が点滅後に"REC"が消えたら停止完了です。

#### **Install LR5000 Utility Program**

データ回収する前にLR5000用ユーティリティをPCへインストールして下さい。インストール方法はHIOKI公式ホームページを ご覧ください。https://www.hioki.co.jp/jp/support/versionup/detail/?downloadid=141

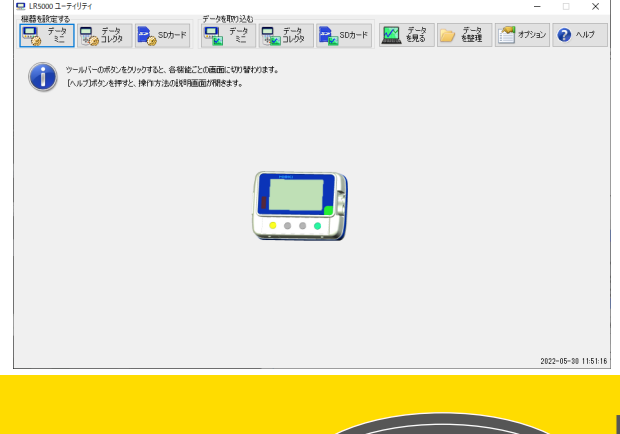

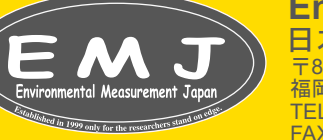

**Environmental Measurment Japan** 日本環境計測株式会社  $-811-02$ -)<br>福岡県福岡市東区高美台二丁目52番42号 TEL:092-608-6412 FAX:092-985-7844

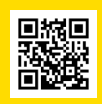

#### **Data Collecting steps**

(あくまでも簡易マニュアルですので詳しくはHIOKI公式ページ又は付属のマニュアルをご覧ください)

**1.**LR5091をPCに接続します。

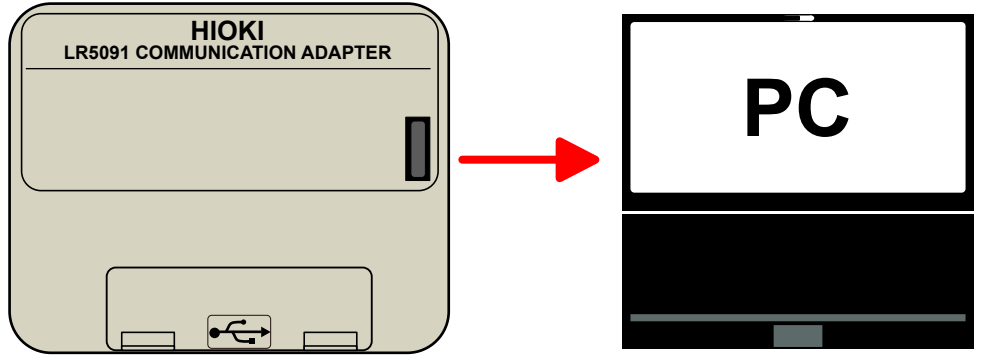

**2.**LR5092をLR5091通信アダプタの上に乗せます。(LR5042のDISPLAY側を裏向きにしてのせてください)

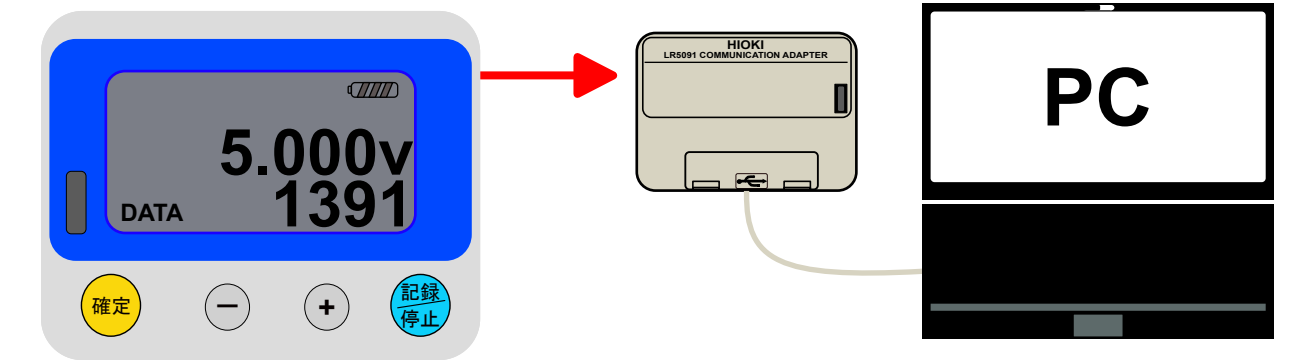

**3.**上記の作業が終わるとデータ取込の確認画面が表示されます。データを取り込む場合には[はい]を選択します。 オプション画面で [ パソコンにデータミニが接続されたら自動的にデータを取り込み、ファイルに保存する ] を有効にしている 場合。

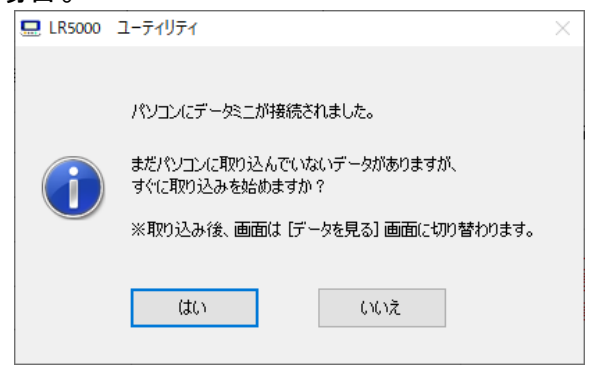

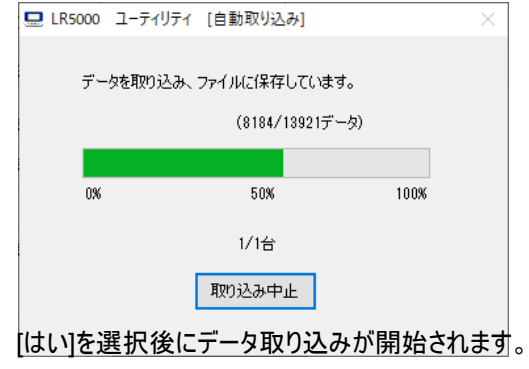

4.ビューワが起動して、グラフが表示されます。( 自動グラフ表示 ) ※ 初期設定の場合 ( オプション画面の[ データを取り込んだら、自動的にグラフを表示する ] が有効 ) ビューアーにつきましてはHIOKI公式マニュアルをご覧ください。

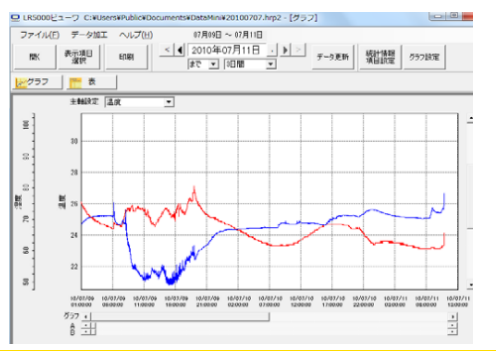

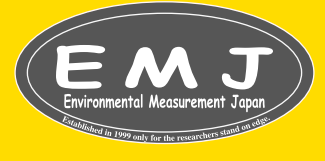

**Environmental Measurment Japan** 日本環境計測株式会社  $-811-02$ -)<br>福岡県福岡市東区高美台二丁目52番42号 TEL:092-608-6412 FAX:092-985-7844

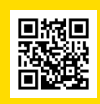

 $\overline{a}$ 

#### 5.取込完了後にユーティリティメニューのデータを見るを選択します。

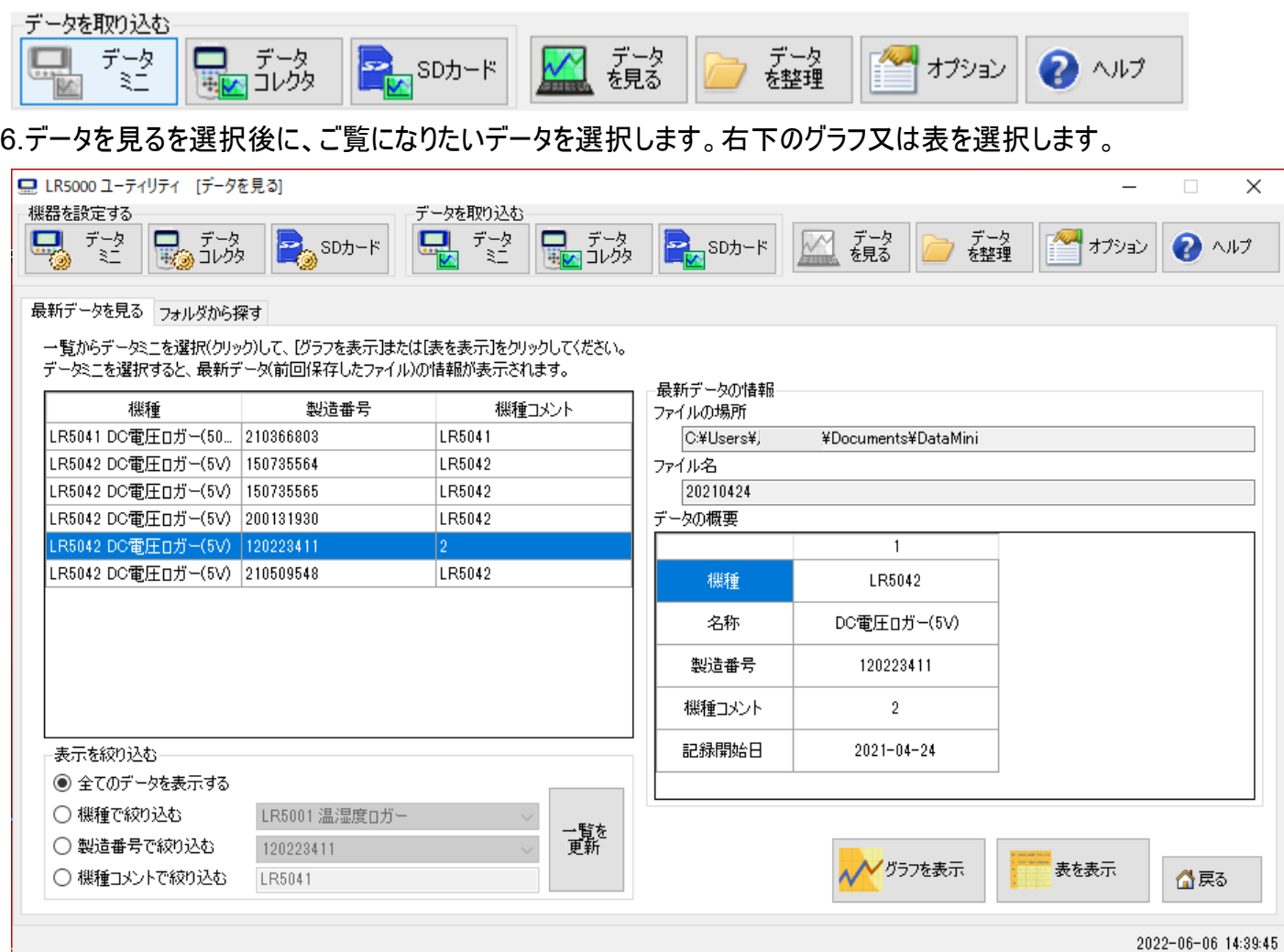

#### 7.この様にグラフ等が表示されます。CSVファイルで出力する場合はファイル→任意でデータ期間を選択します。

![](_page_8_Picture_54.jpeg)

FAX:092-985-7844

![](_page_8_Picture_5.jpeg)

#### **Environmental Measurment Japan** 日本環境計測株式会社 〒811-0215 福岡県福岡市東区高美台二丁目52番42号 TEL:092-608-6412

![](_page_8_Picture_7.jpeg)